# Lottery Project Compiling: A Complete Tutorial

No comments

[In this tutorial, We are going to](https://blog.arashtad.com/blockchain/ethereum/brownie/lottery-project/) [finally compile the lottery proje](https://blog.arashtad.com/blockchain/ethereum/brownie/lottery-project-using-brownie/)ctAfter making sure that it has been successfully compiled, we will run all the written tests to make sure everything works correctly in the contract. In the end, we will deploy the Decentralized Application on the Rinkeby test network. To be able to interact with the deployed contract, we will get some test Link tokens from Rinkeby Faucet.

## Compiling the Lottery Project Dapp

In this part, we are going to finally combrowhine, comupile and The set roeusrull to should beawnie v1.18.1 - Python development framework for Ethereum1.33MiB [00:03, 402kiB/s] New compatible solc version available: 0.7.0 Compiling contracts... Solc version: 0.7.0 Optimizer: Enabled Runs: 200 EVM Version: Istanbul WARNING: Unable to compile OpenZeppelin/openzeppelin-contracts@3.4.0 due to a CompilerError - you may still be able to import sources from the package, but will be unable to load the package directly.Downloading from https://solcbin.ethereum.org/linux-amd64/solc-linux-amd64-v0.4.26+commit.4563c3fc

100%|??????????????????????????????????????????????????????????????????????| 5.24M/5.24M [00:10<00:00, 498kiB/s] solc 0.4.26 successfully installed at: /home/mohamad/.solcx/solc-v0.4.26 Downloading from https://solcbin.ethereum.org/linux-amd64/solc-linux-amd64-v0.6.6+commit.6c089d02 100%|??????????????????????????????????????????????????????????????????????| 8.92M/8.92M [00:23<00:00, 378kiB/s] solc 0.6.6 successfully installed at: /home/mohamad/.solcx/solc-v0.6.6 Compiling contracts... Solc version: 0.6.12 Optimizer: Enabled Runs: 200 EVM Version: Istanbul Generating build data... - OpenZeppelin/openzeppelincontracts@3.4.0/Ownable - OpenZeppelin/openzeppelincontracts@3.4.0/Context - smartcontractkit/chainlink-browniecontracts@1.1.1/LinkTokenReceiver - smartcontractkit/chainlinkbrownie-contracts@1.1.1/VRFConsumerBase - smartcontractkit/chainlinkbrownie-contracts@1.1.1/VRFRequestIDBase - smartcontractkit/chainlinkbrownie-contracts@1.1.1/AggregatorInterface smartcontractkit/chainlink-browniecontracts@1.1.1/AggregatorV2V3Interface - smartcontractkit/chainlinkbrownie-contracts@1.1.1/AggregatorV3Interface smartcontractkit/chainlink-browniecontracts@1.1.1/ChainlinkRequestInterface smartcontractkit/chainlink-brownie-contracts@1.1.1/LinkTokenInterface - smartcontractkit/chainlink-brownie-contracts@1.1.1/SafeMathChainlink - Lottery - MockOracle - MockV3AggregatorCompiling contracts... Solc version: 0.4.26 Optimizer: Enabled Runs: 200 EVM Version: Byzantium Generating build data... - smartcontractkit/chainlink-browniecontracts@1.1.1/ERC677Token - smartcontractkit/chainlink-browniecontracts@1.1.1/ERC20 - smartcontractkit/chainlink-browniecontracts@1.1.1/ERC20Basic - smartcontractkit/chainlink-browniecontracts@1.1.1/ERC677 - smartcontractkit/chainlink-browniecontracts@1.1.1/ERC677Receiver - smartcontractkit/chainlink-browniecontracts@1.1.1/BasicToken - smartcontractkit/chainlink-browniecontracts@1.1.1/SafeMathChainlink - smartcontractkit/chainlinkbrownie-contracts@1.1.1/StandardToken - LinkTokenCompiling contracts... Solc version: 0.6.6 Optimizer: Enabled Runs: 200 EVM Version: Istanbul Generating build data... smartcontractkit/chainlink-brownie-contracts@1.1.1/VRFConsumerBase smartcontractkit/chainlink-brownie-contracts@1.1.1/VRFRequestIDBase smartcontractkit/chainlink-brownie-contracts@1.1.1/LinkTokenInterface - smartcontractkit/chainlink-brownie-contracts@1.1.1/SafeMathChainlink - VRFCoordinatorMockGenerating interface ABIs... Project has been compiled. Build artifacts saved at /home/mohamad/smartcontract\_lottery/build/contracts Applying the Tests Now, we apply our tests with followhrowing construction the terminal: test\_get\_entrance\_fee ResulBrownie v1.18.1 - Python development framework for EthereumPython-dotenv could not parse statement starting at line 1 Python-dotenv could not parse statement starting at line 1

============================================= test session starts

============================================== platform linux --

Python 3.8.10, pytest-6.2.5, py-1.11.0, pluggy-1.0.0 rootdir: /home/mohamad/smartcontract\_lottery plugins: eth-brownie-1.18.1, web3- 5.27.0, xdist-1.34.0, forked-1.4.0, hypothesis-6.27.3 collected 6 items / 5 deselected / 1 selectedLaunching 'ganache-cli - chain.vmErrorsOnRPCResponse true --wallet.totalAccounts 10 --hardfork istanbul --miner.blockGasLimit 12000000 --wallet.mnemonic brownie - server.port 8545'...tests/test\_lottery\_unit.py . [100%]======================================= 1 passed, 5 deselected in 2.42s ======================================== Terminating local RPC client... Test Number 2 brownie test -k test\_cant\_enter\_unless\_started Result: Brownie v1.18.1 - Python development framework for EthereumPython-dotenv could not parse statement starting at line 1 Python-dotenv could not parse statement starting at line 1 ============================================= test session starts ============================================== platform linux -- Python 3.8.10, pytest-6.2.5, py-1.11.0, pluggy-1.0.0 rootdir: /home/mohamad/smartcontract\_lottery plugins: eth-brownie-1.18.1, web3- 5.27.0, xdist-1.34.0, forked-1.4.0, hypothesis-6.27.3 collected 6 items / 5 deselected / 1 selectedLaunching 'ganache-cli - chain.vmErrorsOnRPCResponse true --wallet.totalAccounts 10 --hardfork istanbul --miner.blockGasLimit 12000000 --wallet.mnemonic brownie - server.port 8545'...tests/test\_lottery\_unit.py . [100%]======================================= 1 passed, 5 deselected in 2.10s ======================================== Terminating local RPC client... Test Number 3 brownie test -k test can start and enter lottery enter and Result Brownie v1.18.1 - Python development framework for EthereumPython-dotenv could not parse statement starting at line 1 Python-dotenv could not parse statement starting at line 1 ============================================= test session starts ============================================== platform linux -- Python 3.8.10, pytest-6.2.5, py-1.11.0, pluggy-1.0.0 rootdir: /home/mohamad/smartcontract\_lottery plugins: eth-brownie-1.18.1, web3- 5.27.0, xdist-1.34.0, forked-1.4.0, hypothesis-6.27.3 collected 6 items / 5 deselected / 1 selectedLaunching 'ganache-cli - chain.vmErrorsOnRPCResponse true --wallet.totalAccounts 10 --hardfork istanbul --miner.blockGasLimit 12000000 --wallet.mnemonic brownie - server.port 8545'...tests/test\_lottery\_unit.py . [100%]======================================= 1 passed, 5 deselected in 2.10s ======================================== Terminating local RPC client...

Test Number 4

brownie test -k test can end lottery Result Brownie v1.18.1 - Python development framework for EthereumPython-dotenv could not parse statement starting at line 1 Python-dotenv could not parse statement starting at line 1 ============================================= test session starts ============================================== platform linux -- Python 3.8.10, pytest-6.2.5, py-1.11.0, pluggy-1.0.0 rootdir: /home/mohamad/smartcontract\_lottery plugins: eth-brownie-1.18.1, web3- 5.27.0, xdist-1.34.0, forked-1.4.0, hypothesis-6.27.3 collected 6 items / 5 deselected / 1 selectedLaunching 'ganache-cli - chain.vmErrorsOnRPCResponse true --wallet.totalAccounts 10 --hardfork istanbul --miner.blockGasLimit 12000000 --wallet.mnemonic brownie - server.port 8545'...tests/test\_lottery\_unit.py . [100%]======================================= 1 passed, 5 deselected in 2.34s ======================================== Terminating local RPC client... Test Number 5 brownie test -k test\_can\_pick\_winner\_correctly entermined and Brownie v1.18.1 - Python development framework for EthereumPython-dotenv could not parse statement starting at line 1 Python-doteny could not parse statement starting at line 1 ============================================= test session starts ============================================== platform linux -- Python 3.8.10, pytest-6.2.5, py-1.11.0, pluggy-1.0.0 rootdir: /home/mohamad/smartcontract\_lottery plugins: eth-brownie-1.18.1, web3- 5.27.0, xdist-1.34.0, forked-1.4.0, hypothesis-6.27.3 collected 6 items / 5 deselected / 1 selectedLaunching 'ganache-cli - chain.vmErrorsOnRPCResponse true --wallet.totalAccounts 10 --hardfork istanbul --miner.blockGasLimit 12000000 --wallet.mnemonic brownie - server.port 8545'...tests/test\_lottery\_unit.py . [100%]======================================= 1 passed, 5 deselected in 2.53s ======================================== Terminating local

RPC client…

Deploying Our Lottery Contract

All the tests have been successfully run. Nobwowit is intime to finall scripts/deploy lottery.py Result: Brownie v1.18.1 - Python development framework for EthereumPython-dotenv could not parse statement starting at line 1 Python-dotenv could not parse statement starting at line 1 SmartcontractLotteryProject is the active project.Launching 'ganachecli --chain.vmErrorsOnRPCResponse true --wallet.totalAccounts 10 -hardfork istanbul --miner.blockGasLimit 12000000 --wallet.mnemonic brownie --server.port 8545'...Running 'scripts/deploy\_lottery.py::main'... Transaction sent: 0x8dece070c593b0dcea9caa4740f89c80ff2fe29744f8e6b6ed26bdf879c7ec9f Gas price: 0.0 gwei Gas limit: 12000000 Nonce: 0

MockV3Aggregator.constructor confirmed Block: 1 Gas used: 430659 (3.59%) MockV3Aggregator deployed at: 0x3194cBDC3dbcd3E11a07892e7bA5c3394048Cc87Transaction sent: 0xab119cd52792e53c56eee35f433c3f4b8ae409e8a5d397ac2dd16aa2d9d88e27 Gas price: 0.0 gwei Gas limit: 12000000 Nonce: 1 LinkToken.constructor confirmed Block: 2 Gas used: 669136 (5.58%) LinkToken deployed at: 0x602C71e4DAC47a042Ee7f46E0aee17F94A3bA0B6Transaction sent: 0xb549afbc42364cb3e72877bf6d3634d655fbe0b608a09e921a3f881983dff488 Gas price: 0.0 gwei Gas limit: 12000000 Nonce: 2 VRFCoordinatorMock.constructor confirmed Block: 3 Gas used: 276395 (2.30%) VRFCoordinatorMock deployed at: 0xE7eD6747FaC5360f88a2EFC03E00d25789F69291Deployed! Transaction sent: 0xbb65e39ea0771823b51b07af3e19122d0a9be34b51e768a536a215a9571fdcc7 Gas price: 0.0 gwei Gas limit: 12000000 Nonce: 3 Lottery.constructor confirmed Block: 4 Gas used: 897156 (7.48%) Lottery deployed at: 0x6951b5Bd815043E3F842c1b026b0Fa888Cc2DD85Deployed lottery! Transaction sent: 0xdada264c84b388a9674518ac1fff2a6e7c2851f9adf5dc7ecd871bed9d0c8629 Gas price: 0.0 gwei Gas limit: 12000000 Nonce: 4 Lottery.startLottery confirmed Block: 5 Gas used: 28902 (0.24%)Lottery.startLottery confirmed Block: 5 Gas used: 28902 (0.24%)The lottery is started! Transaction sent: 0x9556bd5fecc58be55b36e84b6612ae264d00fe685e4862f0458846a30e305e2e Gas price: 0.0 gwei Gas limit: 12000000 Nonce: 5 Lottery.enter confirmed Block: 6 Gas used: 70995 (0.59%)Lottery.enter confirmed Block: 6 Gas used: 70995 (0.59%)You entered the lottery! Transaction sent: 0x94f77b768b68faefacdc57046a42caadf5d954a0d0e089bb551f6594cb44037e Gas price: 0.0 gwei Gas limit: 12000000 Nonce: 6 LinkToken.transfer confirmed Block: 7 Gas used: 51398 (0.43%)LinkToken.transfer confirmed Block: 7 Gas used: 51398 (0.43%)Fund contract! LinkToken.transfer confirmed Block: 7 Gas used: 51398 (0.43%)Transaction sent: 0x6591ec2cc1bfcddb9aea2f80e2723a773506e71bc8b649d58cf02c9708da1847 Gas price: 0.0 gwei Gas limit: 12000000 Nonce: 7 Lottery.endLottery confirmed Block: 8 Gas used: 79626 (0.66%)Lottery.endLottery confirmed Block: 8 Gas used: 79626 (0.66%)0x0000000000000000000000000000000000000000 is the new winner! Terminating local RPC client... Getting Some Test Link

By the way, before the deployment of this contract, make sure y wallet. If you don t have any, you can first add a Link Rinkeby t and contract address and so on). Then use Rinkeby Faucet whic get a Rinkeby Link token to be able to test your project:

https://docs.chain.link/docs/link-token-contracts/#rinkeby

## Deploying Lottery Project on the Rinkeby Testnet

After running all the tests successfully and deploying it on Gana contract on Rinkeby chain, and inter-act with it using Rinkeby e brownie run scripts/deploy lottery.py --network rinkeby Result: Brownie v1.18.1 - Python development framework for EthereumSmartcontractLotteryProject is the active project.Running 'scripts/deploy\_lottery.py::main'... Transaction sent: 0xd0172e3f2d1caf7a56b7a1f88b5b95d152843f38f8e2f0bba68d2a5c3b534df7 Gas price: 1.000006975 gwei Gas limit: 995904 Nonce: 54 Lottery.constructor confirmed Block: 10461557 Gas used: 905368 (90.91%) Lottery deployed at: 0x2a5D4140962F09f4a5B4F5f7C563af4Eb45B79b4Waiting for https://apirinkeby.etherscan.io/api to process contract... Verification submitted successfully. Waiting for result... Verification pending... Verification complete. Result: Pass - Verified Deployed lottery! Transaction sent: 0x7b803fc2bedd3a1be5fa689e527e317baa4177c35ba589c1ea69ce3d6834298c Gas price: 1.000008155 gwei Gas limit: 31572 Nonce: 55 Lottery.startLottery confirmed Block: 10461565 Gas used: 28702 (90.91%)Lottery.startLottery confirmed Block: 10461565 Gas used: 28702 (90.91%)The lottery is started! Transaction sent: 0x7f2f38f4cfc0d34753c2635e8477b4c32118c3211ea3a3e6613a034a83242f99 Gas price: 1.000008155 gwei Gas limit: 97460 Nonce: 56 Lottery.enter confirmed Block: 10461566 Gas used: 88600 (90.91%)Lottery.enter confirmed Block: 10461566 Gas used: 88600 (90.91%)You entered the lottery! Transaction sent: 0xe1c566be0f8aff444154cf2d655cfc75082d83a7d13b9fb04f4315db3cece877 Gas price: 1.000008524 gwei Gas limit: 56992 Nonce: 57 LinkToken.transfer confirmed Block: 10461567 Gas used: 51811 (90.91%)LinkToken.transfer confirmed Block: 10461567 Gas used: 51811 (90.91%)Fund contract! LinkToken.transfer confirmed Block: 10461567 Gas used: 51811 (90.91%)Transaction sent: 0x585048e0b048833c35f3bd8257425e1e6f1f781cbd507df97abd756e7343c606 Gas price: 1.000008079 gwei Gas limit: 174062 Nonce: 58 Lottery.endLottery confirmed Block: 10461568 Gas used: 153439 (88.15%)Lottery.endLottery confirmed Block: 10461568 Gas used: 153439 (88.15%)0x25E681EE76469E4cF846567b772e94e082907117 is the new winner! Rinkeby Etherscan

Now, we can copy the and paste  $0x2a5D4140962F09f4a5B4F5f7C$ able to interact with your smart contract:

https://rinkeby.etherscan.io

lnoatgteentoy fputnot ject pe u jpg whottery Project Compiling: A Compl

Once you enter Etherscan and paste your address, you will be a

dependency contracts, contract creation code, and so on.

Interacting with the Deployed Contract

To interact with the deployed smart contract, head over to Read

You can read some of the details of the public variables after deployment in the Read contract section:

You can also run another lottery using Write Contract section:

Connecting to Metamask Wallet

But, before writing anything in there, make sure you connect to

Now you can start the lottery:

Enter the lottery:

And execute other functions:

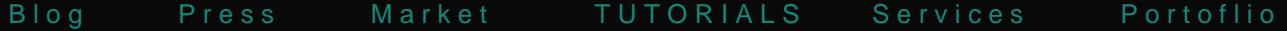

And that s it. You have written a lottery smart contract, deploye and learned how to interact with it using Rinkeby Etherscan! Lottery Project: Done!

In this tutorial, we have managed to deploy the contract on Rink the deployment on the Rinkeby Etherscan. To make this interact Metamask account of the admin of the contract to this website a contract section.

## Join Arashtad Community

#### Follow Arashtad on Social Media

We provide variety of content, products, services, tools, tutoria purpose can cover only one or few parts of our updates. We ca eBooks on Youtube. So, for not missing any high quality origina make sure you follow us on as many social networks as you re different social media services.

## Get Even Closer!

Did you know that only one universal Arashtad account makes Creating an Arashtad account is free. Why not to try it? Also, entries. Use all these benefitial free features to get more invol services, tools, tutorials, etc. that we provide fr

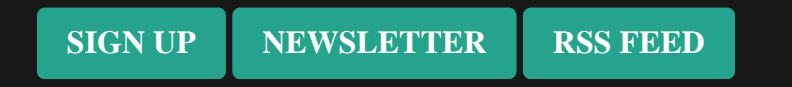